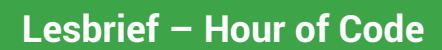

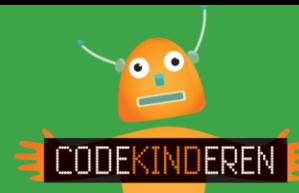

## **Programmeren met de Hour of Code**

We beschrijven hier stap voor stap hoe je met de website Hour of Code kunt leren programmeren. Ga naar de website van Codekinderen, kies voor programmeren en hierna voor Hour of Code. Bekijk het filmpje en doorloop alle stappen. Je kunt natuurlijk altijd hulp vragen aan je juf of meester. Succes!

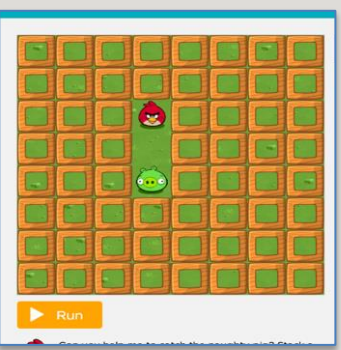

**1.** Bekijk het instructiefilmpje.

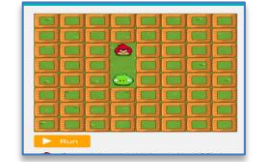

- **2.** Open de website Hour of Code.
- **3.** Sleep één vooruit onder de bestaande vooruit.
- 

**5.** Als je het goed hebt gedaan krijg je dit scherm en kun je op Doorgaan klikken.

**6.** Wanneer het niet goed is krijg je een tip en klik je op Probeer opnieuw.

**7.** Als je pagina in het Engels staat kun je dit onderin aanpassen naar het Nederlands**.**

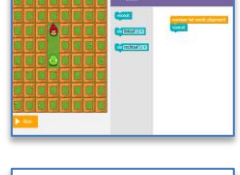

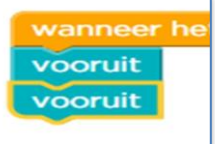

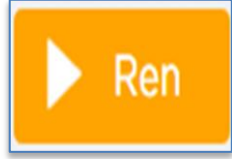

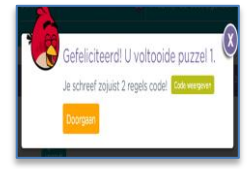

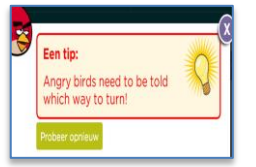

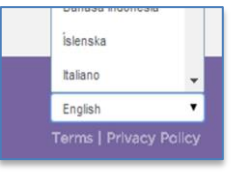

- **8.** Als je klikt op Code Weergeven kun je zien hoe het er uit ziet in programmeer taal.
- **9.** Je krijgt regelmatig kleine filmpjes en interviews en uitleg.
- **10.** In level 6 krijg je de opdracht met herhalen.
- **4.** Klik nu op Ren. **11.** In level 12 wordt het rode vogeltje een zombie.
	- **12.** Rechts in de hoek is een prullenbak waar je opdrachten kunt inslepen.
	- **13.** Je kunt je opdrachten eenvoudig veranderen door aan de zijkant te klikken.
	- **14.** Na level 20 kom je in een scherm waar je naam en email adres kunt invoeren. Je krijgt dan een certificaat in je mail.

moveForward(); moveForward(); moveForward();

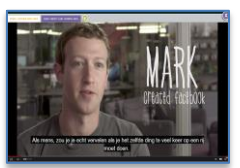

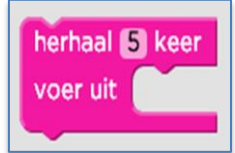

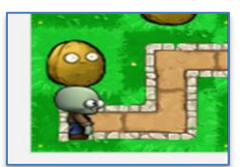

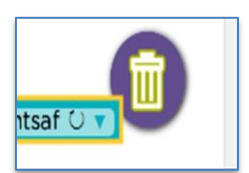

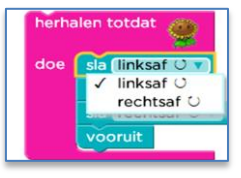

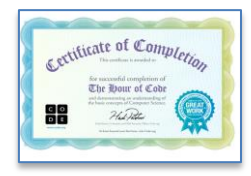

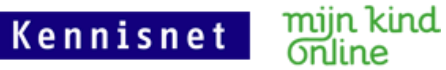